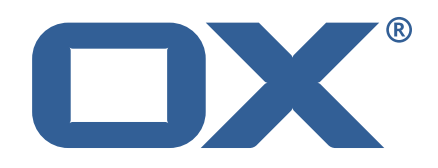

### OX2OX Migration Framework Scheduler **Release Notes for Release** 2.0.0 2021-03-08

©2021 by OX Software GmbH. All rights reserved. Open-Xchange and the Open-Xchange logo are trademarks or registered trademarks of OX Software GmbH. All other company and/or product names may be trademarks or registered trademarks of their owners. Information contained in this document is subject to change without notice.

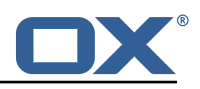

# **Contents**

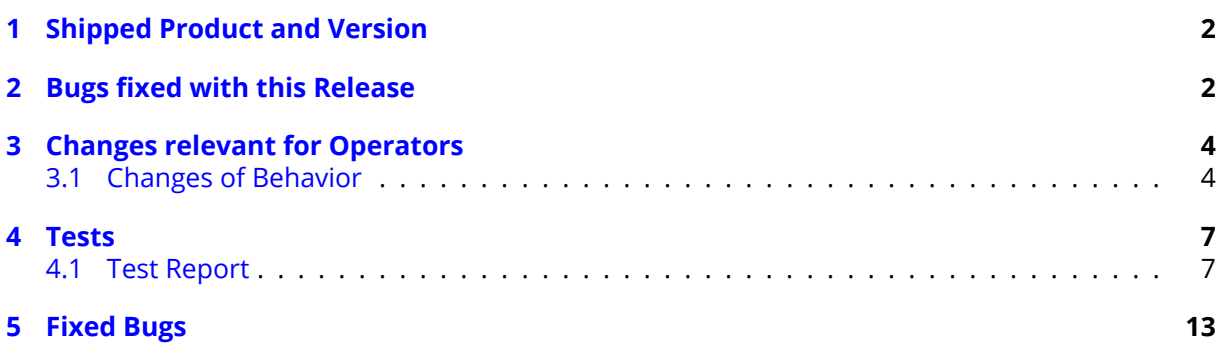

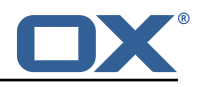

# <span id="page-3-0"></span>**1 Shipped Product and Version**

OX2OX Migration Framework Scheduler 2.0.0

Find more information about product versions and releases at [http://oxpedia.org/wiki/index.](http://oxpedia.org/wiki/index.php?title=AppSuite:Versioning_and_Numbering) [php?title=AppSuite:Versioning\\_and\\_Numbering](http://oxpedia.org/wiki/index.php?title=AppSuite:Versioning_and_Numbering) and <http://documentation.open-xchange.com/>.

# <span id="page-3-1"></span>**2 Bugs fixed with this Release**

This section provides a summary of bug fixes and changes that have been applied subsequently to shipping Release 1.0.2. Some of the announced bug fixes may have already been fixed at the existing code-base via Patch Releases.

#### **[OMF-407](https://jira.open-xchange.com/browse/OMF-407) Database error inserting into files\_metadata\_mapping after context mapping reset**

Fix "omf contextmapping reset" command by deleting context references in files metadata mapping as well as user mapping that were previously left untouched, which caused errors when attempting to migrate the same context again (after reset).

Status: Done

Root Cause Description:

Rows in {{files\_metadata\_mapping}} that pertain to a source context ID mapping that is marked for deletion are not deleted, which causes a duplicate primary key error when the migration is attempted again and file references are inserted into {{files\_metadata\_mapping}}.

Solution Description:

When deleting a {{context\_mapping}} row that is marked for deletion, also delete the content from the other migration database tables that pertain to that source context ID, namely: \* {{files\_metadata\_mapping}} \* {{user\_mapping}}

Workaround:

Delete the rows from the migration database manually.

Resolution: Verified Severity: 3 Components: Scheduler, Worker Files, Worker General Verified with Builds: omf-2.0.0 Affected Packages: open-xchange-omf-scheduler

#### **[OMF-413](https://jira.open-xchange.com/browse/OMF-413) Migrate not migrated contexts does not consider deleted in context\_mappings**

Fixes "omf window create –only-not-migrated" taking contexts into account that have been migrated but have then been reset (using "omf contextmapping reset").

Status: Done

Root Cause Description:

The deleted state of context\_mappings was not taken into account

#### Solution Description:

consider context\_mappings marked as deleted as unmigrated as well

Resolution: Verified Severity: 3 Components: Orchestrator Verified with Builds: omf-2.0.0 Source Directory: cli

#### **[OMF-415](https://jira.open-xchange.com/browse/OMF-415) Closing a window does not deactivate the contexts**

Closing a Window (using "omf window close") was not implemented properly and left batches and

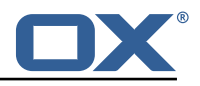

batch records associated with that Window in an open state, which lead to errors when attempting to re-schedule contexts of that Window.

Status: Done

Root Cause Description:

The window closing only changed the {{batch.status}} column and left the {{batch.completed\_time}} column to {{NULL}}, and also left the {{batch\_record.active}} column set to {{true}}.

Solution Description:

Implemented the missing additional actions necessary to properly close a window: \* setting {{batch.completed\_time}} to the current timestamp \* setting {{batch\_record.active}} to {{NULL}}

Resolution: Verified Severity: 3 Components: Scheduler Verified with Builds: omf-2.0.0 Affected Packages: open-xchange-omf-scheduler

#### **[OMF-429](https://jira.open-xchange.com/browse/OMF-429) listing windows does not work with -l parameter**

The "-l" (lowercase L) flag in the "omf window list" command conflicted with a global option to set the Scheduler URL, and has been replaced with "-L" instead. Status: Fixed

Root Cause Description:

the -l switch is already used to specify the scheduler URL: -l, –url=<schedulerUrl> URL for the Scheduler REST API

Solution Description:

Use -L instead

Severity: 3 Components: Orchestrator Source Directory: cli

#### **[OMF-430](https://jira.open-xchange.com/browse/OMF-430) Grafana dashboard: 'context count' does not filter by scheduler**

Adds a scheduler=\${scheduler.id} tag to all the metrics produced by a Scheduler node, in order to select which Scheduler to get the metrics from in Grafana dashboards.

Status: Fixed

Root Cause Description:

The metrics provided by {{MigrationMetrics}} do not contain a {{scheduler}} tag to identify which Scheduler node they originate from. Affects the following metrics (in Prometheus notation): \* {{omf\_windows\_completed}} \* {{omf\_windows\_pending}} \* {{omf\_batches\_pending}} \* {{omf\_batches\_successful}} \* {{omf\_batches\_failed}} \* {{omf\_migrated\_contexts}} But actually, since we support running multiple Schedulers, every metrics that is produced by the Scheduler should include a {{scheduler}} tag.

Solution Description:

Add a tag {{scheduler}} with the global {{scheduler.id}} value to all the metrics.

Severity: 3

Components: OMF-Dev-Environment Affected Packages: open-xchange-omf-scheduler

#### **[OMF-437](https://jira.open-xchange.com/browse/OMF-437) Context mapping reset by target cid doesn't work**

Fixes a NPE when attempting to delete context mappings by target context ID. Status: Fixed

Root Cause Description:

A bug in the source code, checking the wrong variable which can indeed be null.

Solution Description:

![](_page_5_Picture_1.jpeg)

Fixed which variable is tested to determine whether to perform the context mapping deletion by source or by target ID, which also resolves the potential NullPointerException.

#### Workaround:

Select by source instead. The {{omf cm list}} command can be used to find the source context ID for a given target context ID.

Severity: 3 Components: Scheduler Source Directory: cli

#### **[OMF-443](https://jira.open-xchange.com/browse/OMF-443) Internal Server Error: contextIds is empty**

Fix an overzealous internal validation that prevented Window and Batch objects with an empty set of context IDs to exist, which caused errors when querying them.

Status: Fixed

Root Cause Description:

Window objects with an empty list of context IDs are not permitted to exist by the validation layer in Micronaut, due to the @NotEmpty annotation we use on the Set of contexts.

Solution Description:

Allow empty sets of context IDs to exist in Window and Batch objects, as the validation should be performed by the Orchestrator when creating a NewWindow object, and only there. If the database happens to contain a Window or Batch with no context in them, it should not prevent the objects from being created, returned, and inspected by operators.

Severity: 3 Components: Orchestrator Affected Packages: open-xchange-omf-scheduler

## <span id="page-5-0"></span>**3 Changes relevant for Operators**

### <span id="page-5-1"></span>**3.1 Changes of Behavior**

#### **Change [#BS-92](https://jira.open-xchange.com/browse/BS-92) Gradle based builds should provide an output file for internal values**

Status: Done Resolution: Done Affected Packages: open-xchange-omf-orchestrator open-xchange-omf-scheduler

#### **Change [#BS-94](https://jira.open-xchange.com/browse/BS-94) Eliminate package names from Gradle tasks list**

Status: Done Resolution: Done Source Directory: build.gradle.kts obs.sh

#### **Change [#BS-98](https://jira.open-xchange.com/browse/BS-98) Eliminate branch parameter**

Status: Done Resolution: Done Source Directory: build.gradle.kts obs.sh

#### **Change [#OMF-279](https://jira.open-xchange.com/browse/OMF-279) Add Scheduler API to reset a context migration**

Status: Done Resolution: Done Components: Scheduler, Target, Worker Database, Worker General Labels: estimated

![](_page_6_Picture_1.jpeg)

Affected Packages: open-xchange-omf-scheduler

#### **Change [#OMF-287](https://jira.open-xchange.com/browse/OMF-287) Provide ability to manually close a Window**

Status: Done Resolution: Done Components: Orchestrator, Scheduler Affected Packages: open-xchange-omf-scheduler

#### **Change [#OMF-291](https://jira.open-xchange.com/browse/OMF-291) Migrate Drive files with User File Storage**

Status: Done Resolution: Done Affected Packages: open-xchange-omf-scheduler

#### **Change [#OMF-328](https://jira.open-xchange.com/browse/OMF-328) Align Migration Terms**

Status: Done Resolution: Done Affected Packages: open-xchange-omf-scheduler

#### **Change [#OMF-334](https://jira.open-xchange.com/browse/OMF-334) New Phase: Pre-Provisioning / Scheduler / Orchestrator**

Status: Done Resolution: Done Components: Orchestrator, Scheduler Source Directory: cli

#### **Change [#OMF-338](https://jira.open-xchange.com/browse/OMF-338) Replace MigrationPhase with distinct flags**

Status: Done Resolution: Done Components: Orchestrator, Scheduler, Worker General Affected Packages: open-xchange-omf-scheduler

#### **Change [#OMF-341](https://jira.open-xchange.com/browse/OMF-341) Run Liquibase for the Migration Database in the Scheduler too**

Status: Done Resolution: Done Components: Scheduler Affected Packages: open-xchange-omf-scheduler

#### **Change [#OMF-354](https://jira.open-xchange.com/browse/OMF-354) Store Source properties in migration databases**

Status: Done Resolution: Done Components: Scheduler, Worker General Affected Packages: open-xchange-omf-scheduler

#### **Change [#OMF-358](https://jira.open-xchange.com/browse/OMF-358) Support a Default Source when there is only one Source**

Status: Done Resolution: Done Components: Orchestrator, Scheduler Affected Packages: open-xchange-omf-scheduler

#### **Change [#OMF-359](https://jira.open-xchange.com/browse/OMF-359) Split Source and Target**

Status: Done Resolution: Done Components: Orchestrator, Scheduler, Worker General Affected Packages: open-xchange-omf-scheduler

#### **Change [#OMF-360](https://jira.open-xchange.com/browse/OMF-360) Target Metadata REST API**

Status: Done Resolution: Done Components: Target

![](_page_7_Picture_1.jpeg)

Affected Packages: open-xchange-omf-scheduler

#### **Change [#OMF-381](https://jira.open-xchange.com/browse/OMF-381) Meaningful Scheduler Kafka Client-ID**

Status: Done Resolution: Done Components: Scheduler Labels: kafka Affected Packages: open-xchange-omf-scheduler

#### **Change [#OMF-383](https://jira.open-xchange.com/browse/OMF-383) Rename Scheduler metric omf\_workers to omf.workers**

Status: Done Resolution: Done Components: Scheduler Affected Packages: open-xchange-omf-scheduler

#### **Change [#OMF-386](https://jira.open-xchange.com/browse/OMF-386) Detailed Window List with Filtering**

Status: Done Resolution: Done Components: Orchestrator Affected Packages: open-xchange-omf-scheduler

#### **Change [#OMF-387](https://jira.open-xchange.com/browse/OMF-387) Enable Loggers Endpoint in the Scheduler**

Status: Done Resolution: Done Components: Scheduler Affected Packages: open-xchange-omf-scheduler

#### **Change [#OMF-388](https://jira.open-xchange.com/browse/OMF-388) Enable Kafka Health Monitoring in Scheduler**

Status: Done Resolution: Done Components: Scheduler Labels: kafka Affected Packages: open-xchange-omf-scheduler

#### **Change [#OMF-389](https://jira.open-xchange.com/browse/OMF-389) Change Default Scheduler Log Level to INFO**

Status: Done Resolution: Done Components: Scheduler Labels: logging Affected Packages: open-xchange-omf-scheduler

#### **Change [#OMF-390](https://jira.open-xchange.com/browse/OMF-390) Disable discovery-client health monitoring in Scheduler**

Status: Done Resolution: Done Components: Scheduler Affected Packages: open-xchange-omf-scheduler

#### **Change [#OMF-391](https://jira.open-xchange.com/browse/OMF-391) Allow the user to specify the Batch size for each Window**

Status: Done Resolution: Done Affected Packages: open-xchange-omf-scheduler

#### **Change [#OMF-392](https://jira.open-xchange.com/browse/OMF-392) Expose SourceCodeOrigin in the /info Scheduler Endpoint**

Status: Done Resolution: Done Components: Scheduler Affected Packages: open-xchange-omf-orchestrator open-xchange-omf-scheduler

![](_page_8_Picture_1.jpeg)

### **Change [#OMF-395](https://jira.open-xchange.com/browse/OMF-395) Add option to display context IDs or the context ID count in batch list**

Status: Done Resolution: Done Components: Orchestrator Source Directory: cli

#### **Change [#OMF-396](https://jira.open-xchange.com/browse/OMF-396) Hide schema column in omf window batch list**

Status: Done Resolution: Done Components: Orchestrator Source Directory: cli

#### **Change [#OMF-435](https://jira.open-xchange.com/browse/OMF-435) Millisecond precision for timestamps stored in the Scheduler database**

Status: Done Resolution: Fixed Components: Scheduler Affected Packages: open-xchange-omf-scheduler

#### **Change [#OMF-447](https://jira.open-xchange.com/browse/OMF-447) Only show context IDs in the Window Report when an option is specified**

Status: Done Resolution: Done Components: Orchestrator, Scheduler Affected Packages: open-xchange-omf-scheduler

# <span id="page-8-0"></span>**4 Tests**

Not all defects that got resolved could be reproduced within the lab. Therefore, we advise guided and close monitoring of the reported defect when deploying to a staging or production environment. Defects which have not been fully verified, are marked as such.

To avoid side effects, the shipped packages have gone through automated regression test on both, a Continuous Integration System and a dedicated server set-up for system and integration testing. All changes have been checked for potential side-effects and effect on behavior. Unless explicitly stated within this document, we do not expect any side-effects.

### <span id="page-8-1"></span>**4.1 Test Report**

**Test T1689701 Installation (2.0.0)** Status: Passed

### **Test T1689702 source context list (2.0.0)**

Status: Passed Lists all contexts on the source system

#### **Test T1689703 source context show (2.0.0)**

Status: Passed Shows the migration details of the specified context

#### **Test T1689704 source create (2.0.0)**

Status: Passed Creates a source

![](_page_9_Picture_1.jpeg)

#### **Test T1689705 source delete (2.0.0)**

Status: Passed Deletes the specified source

#### **Test T1689706 source list (2.0.0)**

Status: Passed Lists all sources

### **Test T1689707 source show (2.0.0)**

Status: Passed Shows the details of the specified source

### **Test T1689708 source update (2.0.0)**

Status: Passed

#### **Test T1689709 window create (2.0.0)**

Status: Passed Creates a window

### **Test T1689710 window batch list (2.0.0)**

Status: Passed Lists all batch identifiers of a given window

### **Test T1689711 window batch show (2.0.0)**

Status: Passed Shows the details of the specified batch

#### **Test T1689712 window context list (2.0.0)**

Status: Passed Lists all context identifiers of a given window

### **Test T1689713 window context show (2.0.0)**

Status: Passed Shows the details of the specified context

#### **Test T1689714 window delete (2.0.0)**

Status: Passed Deletes the specified window

### **Test T1689715 window latest (2.0.0)**

Status: Passed Shows the details of the latest window

#### **Test T1689716 window list (2.0.0)**

Status: Passed Lists all window identifiers

### **Test T1689717 window report (2.0.0)**

Status: Passed Gives a report of the status of all contexts in the window

### **Test T1689718 window show (2.0.0)**

Status: Passed Shows the details of the specified window

### **Test T1689719 fill-first migration strategy (2.0.0)**

Status: Passed

![](_page_10_Picture_1.jpeg)

![](_page_10_Picture_97.jpeg)

![](_page_11_Picture_1.jpeg)

![](_page_11_Picture_116.jpeg)

- **Test T1689735 Private contact folder (2.0.0)** Status: Passed
- **Test T1689736 Public contact folder (2.0.0)** Status: Passed
- **Test T1689737 Simple Contacts (2.0.0)** Status: Passed
- **Test T1689738 Contacts with attachments (2.0.0)** Status: Passed
- **Test T1689739 Distribution lists (2.0.0)** Status: Passed
- **Test T1689740 Shared Calendar (2.0.0)** Status: Passed
- **Test T1689741 Private folders (2.0.0)** Status: Passed
- **Test T1689742 Public folders (2.0.0)** Status: Passed
- **Test T1689743 Shared folders (2.0.0)** Status: Passed
- **Test T1689744 Subfolders (2.0.0)** Status: Passed
- **Test T1689745 Multiple file versions (2.0.0)** Status: Passed
- **Test T1689746 Shared task folder (2.0.0)** Status: Passed
- **Test T1689747 Shared contact folder (2.0.0)** Status: Passed

**Test T1689748 window create –only-not-migrated (2.0.0)** Status: Passed

![](_page_12_Picture_1.jpeg)

### **Test T1689749 window create –num-contexts (2.0.0)**

Status: Passed

### **Test T1689750 window create –pct-contexts (2.0.0)**

Status: Passed

### **Test T1689751 source context list –migrated (2.0.0)**

Status: Passed

#### **Test T1689752 source context list –not-migrated (2.0.0)** Status: Passed

#### **Test T1689753 source context list –range (2.0.0)**

Status: Passed

With -r / -range, one can limit which contexts are displayed, by their source context identifier

#### **Test T1689754 source context list –target-range (2.0.0)**

Status: Passed

With option -R / -target-range, one can limit which contexts are displayed, by their target context identifier (and hence implicitly limits the display to contexts that have at least been pre-synced once)

#### **Test T1689755 source context list –overview (2.0.0)**

Status: Passed Output format can be selected using the option -O / –overview , which additionally displays a count of migrated vs non-migrated contexts as well as their respective percentage

#### **Test T1689756 7.8.4 - 7.10.4 (2.0.0)**

Status: Passed

**Test T1689757 7.10.1 - 7.10.4 (2.0.0)** Status: Passed

**Test T1689758 7.10.2 - 7.10.4 (2.0.0)** Status: Passed

**Test T1689759 7.10.3 - 7.10.4 (2.0.0)**

Status: Passed

**Test T1689760 7.10.4 - 7.10.4 (2.0.0)** Status: Passed

**Test T1689761 7.8.4 - 7.10.5 (2.0.0)** Status: Passed

**Test T1689762 7.10.1 - 7.10.5 (2.0.0)** Status: Passed

![](_page_13_Picture_1.jpeg)

**Test T1689763 7.10.2 - 7.10.5 (2.0.0)** Status: Passed

**Test T1689764 7.10.3 - 7.10.5 (2.0.0)** Status: Passed

# **Test T1689765 7.10.4 - 7.10.5 (2.0.0)**

Status: Passed

**Test T1689766 source sync (2.0.0)** Status: Passed Synchronize sources with migration databases

### **Test T1689767 target create (2.0.0)**

Status: Passed Creates a target

### **Test T1689768 target delete (2.0.0)**

Status: Passed Deletes the specified target

# **Test T1689769 target list (2.0.0)**

Status: Passed List all targets

**Test T1689770 target show (2.0.0)** Status: Passed

### **Test T1689771 target sync (2.0.0)**

Status: Passed Synchronize targets with migration databases

**Test T1689772 target update (2.0.0)** Status: Passed

# **Test T1689773 Delete contexts (2.0.0)**

Status: Passed

### **Test T1689774 ModuleAccess migration (2.0.0)**

Status: Passed

#### **Test T1689775 window create (flag combinations) (2.0.0)** Status: Passed

### **Test T1689776 window close (2.0.0)**

Status: Passed Closes the specified window

![](_page_14_Picture_1.jpeg)

# **Test T1689777 Capability migration (2.0.0)**

Status: Passed

- **Test T1689778 Change contexts (2.0.0)** Status: Passed
- **Test T1689779 Create contexts (2.0.0)** Status: Passed
- **Test T1689780 Create users (2.0.0)** Status: Passed
- **Test T1689781 Change users (2.0.0)** Status: Passed

#### **Test T1689782 Delete users (2.0.0)** Status: Passed

# <span id="page-14-0"></span>**5 Fixed Bugs**

[OMF-407,](https://jira.open-xchange.com/browse/OMF-407) [OMF-413,](https://jira.open-xchange.com/browse/OMF-413) [OMF-415,](https://jira.open-xchange.com/browse/OMF-415) [OMF-429,](https://jira.open-xchange.com/browse/OMF-429) [OMF-430,](https://jira.open-xchange.com/browse/OMF-430) [OMF-437,](https://jira.open-xchange.com/browse/OMF-437) [OMF-443,](https://jira.open-xchange.com/browse/OMF-443)